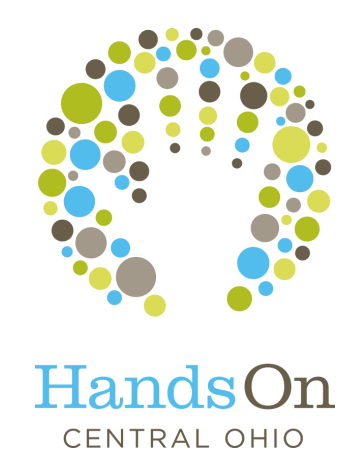

# *2-1-1 Online*  Navigation Guide

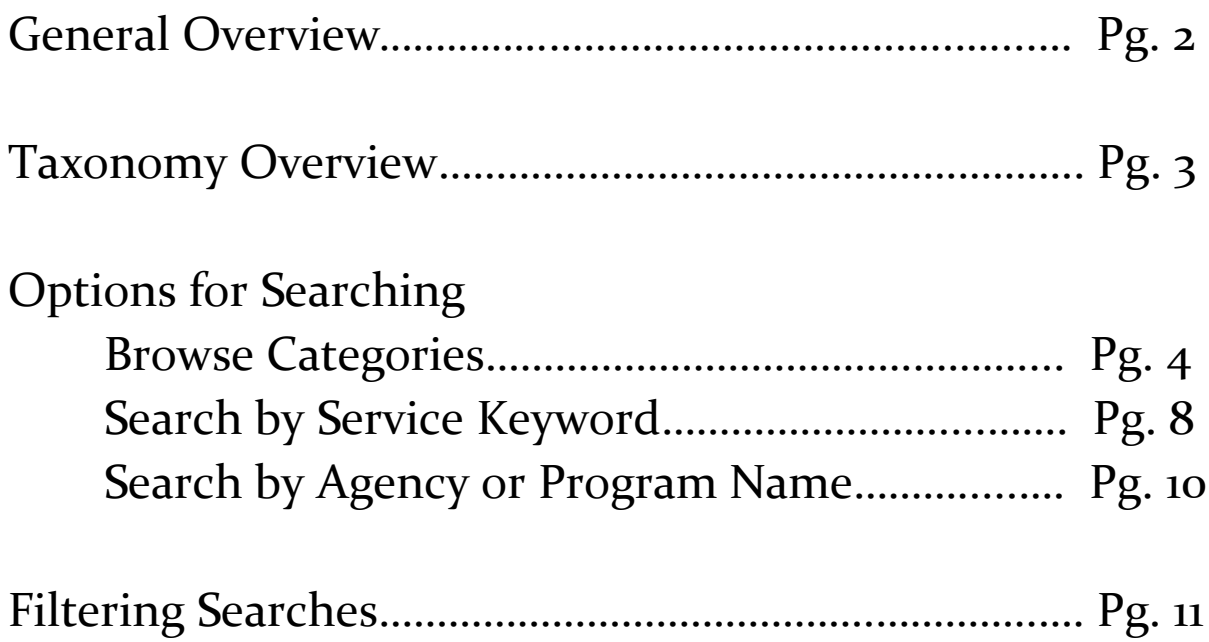

www.211centralohio.org

# **Overview**

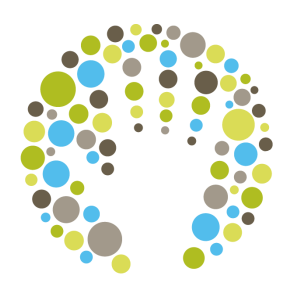

HandsOn Central Ohio coordinates community resources and HandsOn generates data insights that strengthen Central Ohio. For nearly five decades, it has been the community's essential partner in making social service delivery more efficient and effective; our 2-1-1 and specialized information and referral system ensures that people get the right services, at the right time and place. Nearly 500,000 individuals and 3,000 programs and services rely on HandsOn as their vital, first link in our community's opportunity networks each year. At any point in time, in real time, HandsOn knows more about what is happening with Greater Columbus' opportunity landscape than anyone else.

A comprehensive information and referral line provides information on thousands of social service, government and community resources—to help find a solution to any need. Free and confidential, 2-1-1 is available throughout Franklin County 24 hours a day, seven days a week. Callers can also tap into Foodline, where referral specialists assess callers' needs—including distance from a food pantry, time of day and pantry preference—and connect residents with a food pantry or soup kitchen. Additionally, HandsOn Central Ohio acts as the county's Homeless Hotline, coordinating emergency shelter stays and ensuring that all Franklin County residents experiencing homelessness understand their options for emergency shelter.

HandsOn Central Ohio's *2-1-1 Online Directory of Human Services* provides FREE and immediate access to more than 3,000 programs available in Franklin County, with detailed information on social, educational, cultural, health, government and support services. Additional features of the database:

- Updates are made to the database in real time
- Features alphabetical and subject indices, as well as in-depth service descriptions, eligibility requirements and service boundaries
- Each agency in the database formally updates its listing at least once per year
- Ability to filter searches by zip code, gender and age for more targeted searching
- Searches can be conducted by keyword, agency or program name, or through the category system

## Taxonomy Overview

The AIRS/211 LA County Taxonomy of Human Services

Services in the *2-1-1 Online* database are indexed according to the AIRS/211 LA County Taxonomy of Human Services. This classification system is used by all Alliance of Information and Referral Systems (AIRS)-accredited information and referral agencies, like HandsOn Central Ohio. All services are tied to specific taxonomy terms, such as "Rent Payment Assistance" or "General Counseling Services."

The taxonomy system is much like the Dewey Decimal System used in many libraries. It is composed of nearly 10,000 terms that are organized into a hierarchical structure that shows the relationships among them. The hierarchical structure is designed to make searching easier. For example, if you are looking for assistance in paying an electric bill, you can search "Electric Service Payment Assistance" and be confident that all appropriate services are displaying. There is no need to try other search terms such as "Utility Help" or "Electricity Assistance" to find additional resources.

This method of searching may be unfamiliar to many users. Unlike Google, wherein all words on a page are mined for particular keywords, the *2-1-1 Online* database searches only for particular taxonomy terms. It is suggested that you keep search terms as simple as possible at first (ex. "Electric") or use the category system until you are familiar with the exact taxonomy term.

# Options for Searching

### Option #1: Browse Categories

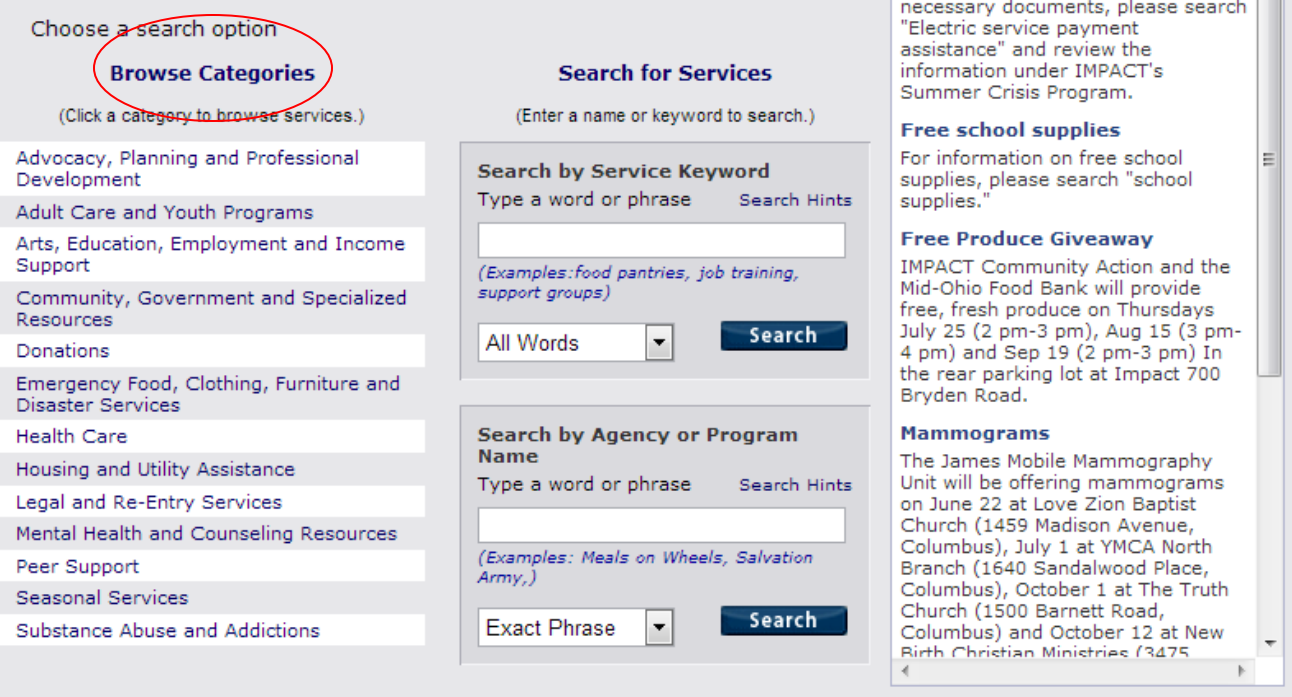

Click on whatever category seems most appropriate for your needs. This will open a new window with sub-categories. Click on a specific sub-category to view more information.

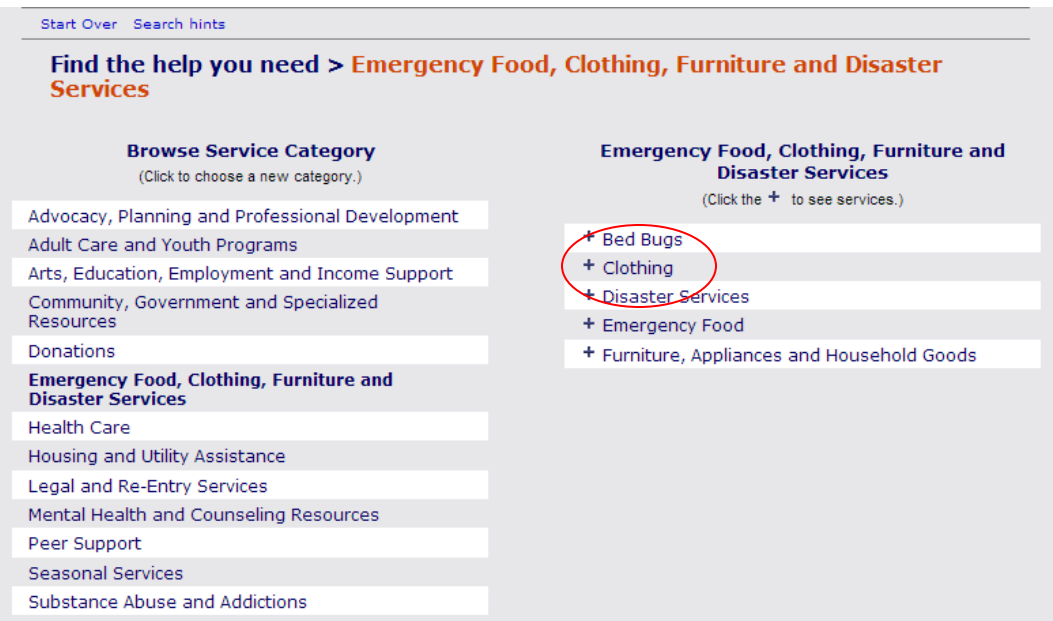

كالمداما المالية المتوجات ومستملح

Selecting a sub-category will open a detailed list of specific search terms. If there are specific populations targeted, you will see them listed underneath the search term.

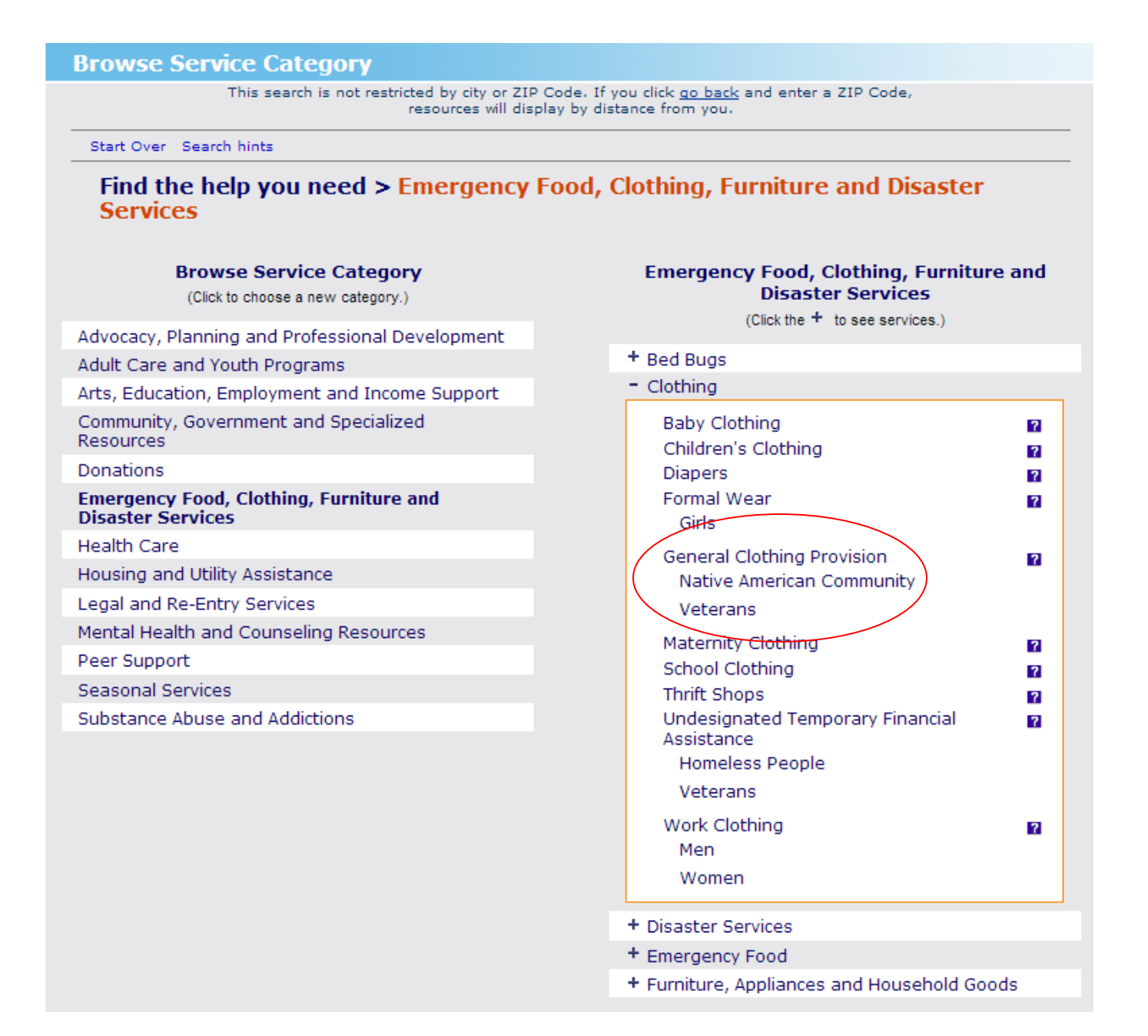

This means that if you click on "General Clothing Provision," you will see a list of all organizations that provide clothing. If you click on "Native American Community," you will see a list of organizations that provide clothing for the Native American community specifically. The same is true for the word "Veterans."

If you click on "General Clothing Provision," your list of returned results should look like the image below. You can view the detailed listing by clicking on any one of the blue phrases.

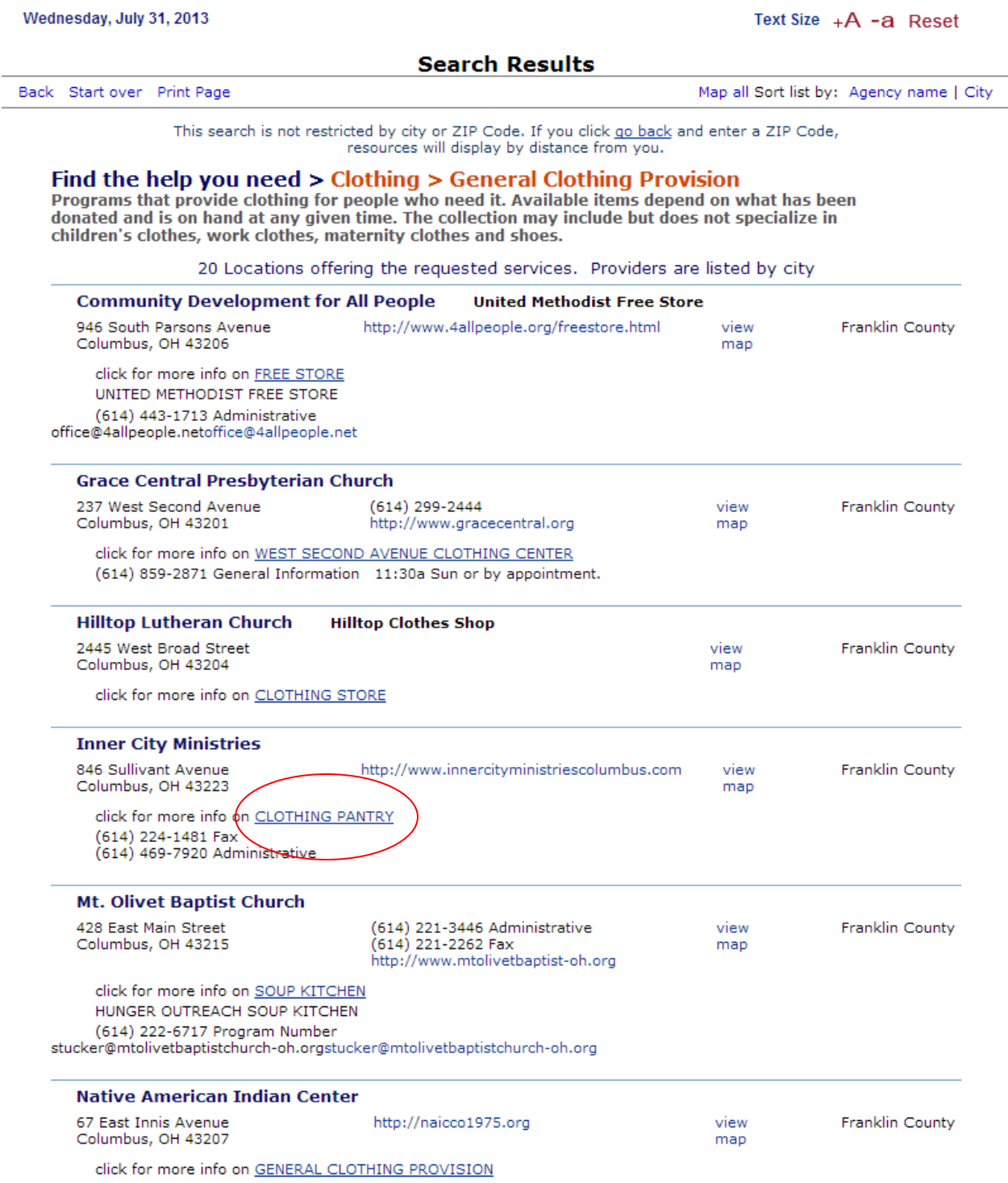

From here, you can view a detailed service description, eligibility requirements, hours, the intake process, any required documents and fees and any other pertinent information. You can also view the search term (listed as "Services") and any other services offered at the location. You will also see that you can send the information to someone via text or email or open up a map to see where the organization is located.

#### **Inner City Ministries**

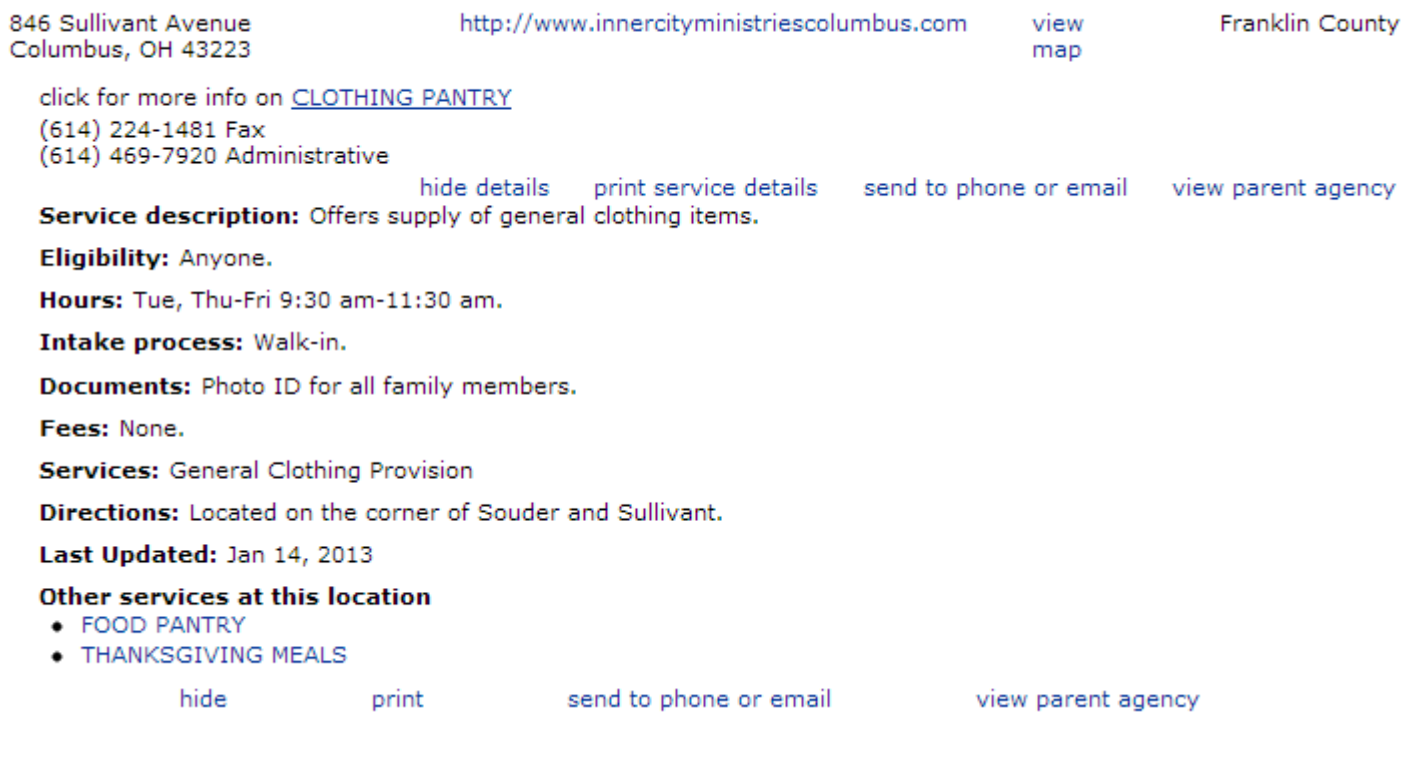

### Option #2: Search by Service Keyword

In addition to using the category system, you can search by Service Keyword. If you do not know the precise term for which you are searching, a helpful hint is to keep it as simple as possible. For example, if you are looking for free clothing, simply type in "Clothing."

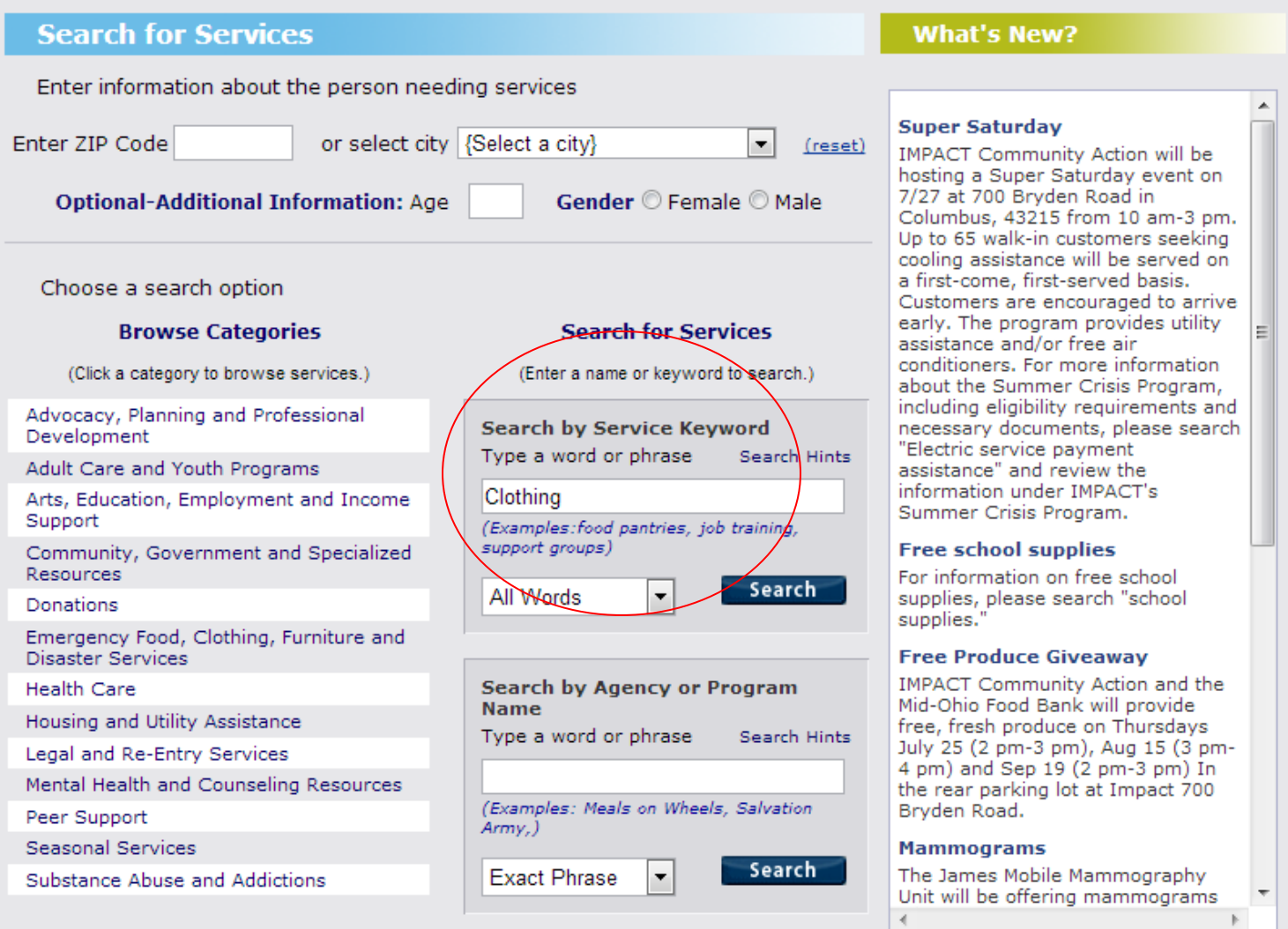

This will generate a list of all search terms that include the word "clothing," as well search terms for which people are often looking when they search for "clothing" (such as "diapers" or "formal wear"). If you're unsure about a term, click the ? to see a definition. To see organizations that offer a particular service, click on the term. This will take you to the same screen that is displayed on page 6.

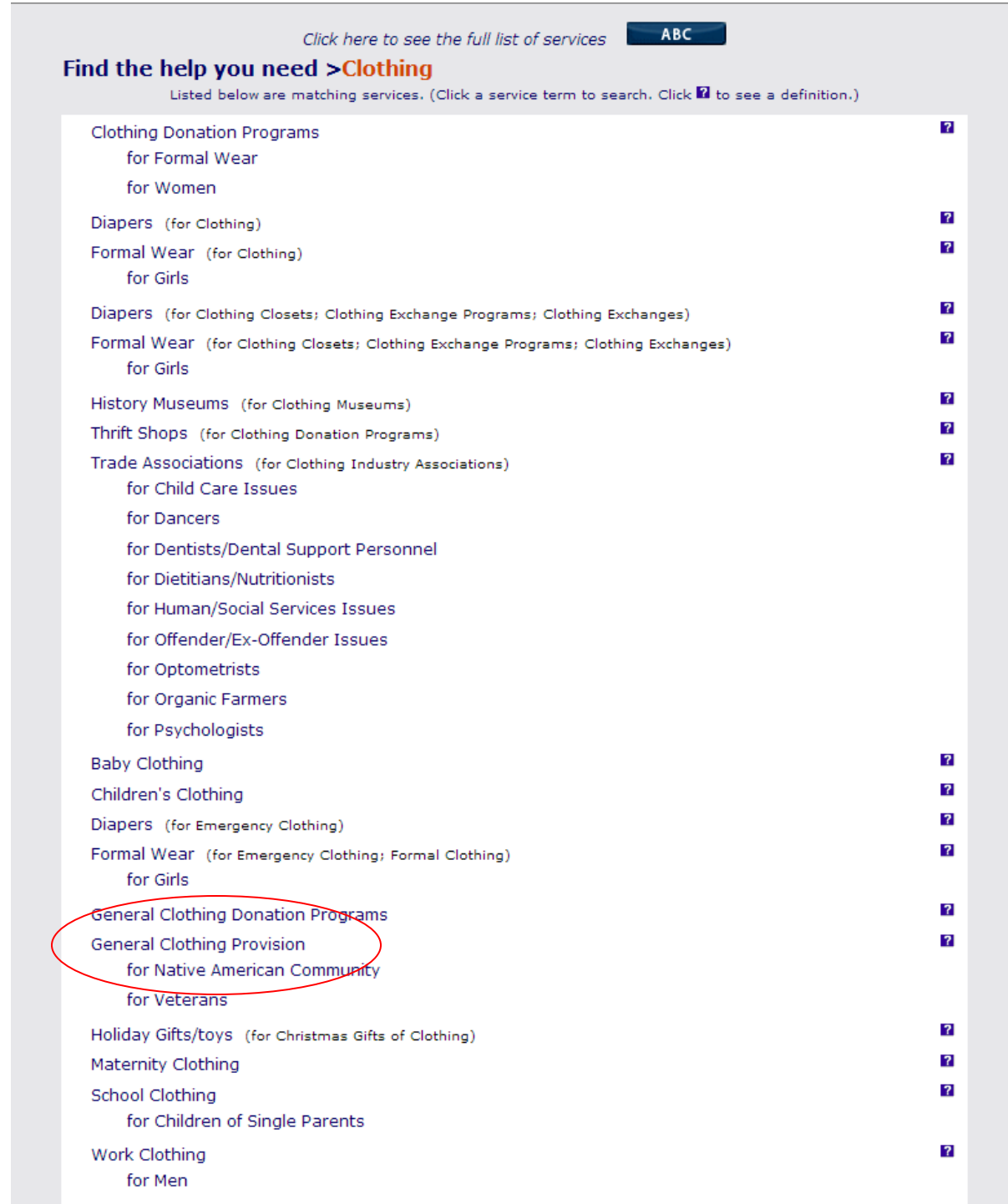

### Option #3: Search by Agency or Program Name

The third method of searching is to search by agency or program name. Simply type in the name of the agency or program for which you are looking.

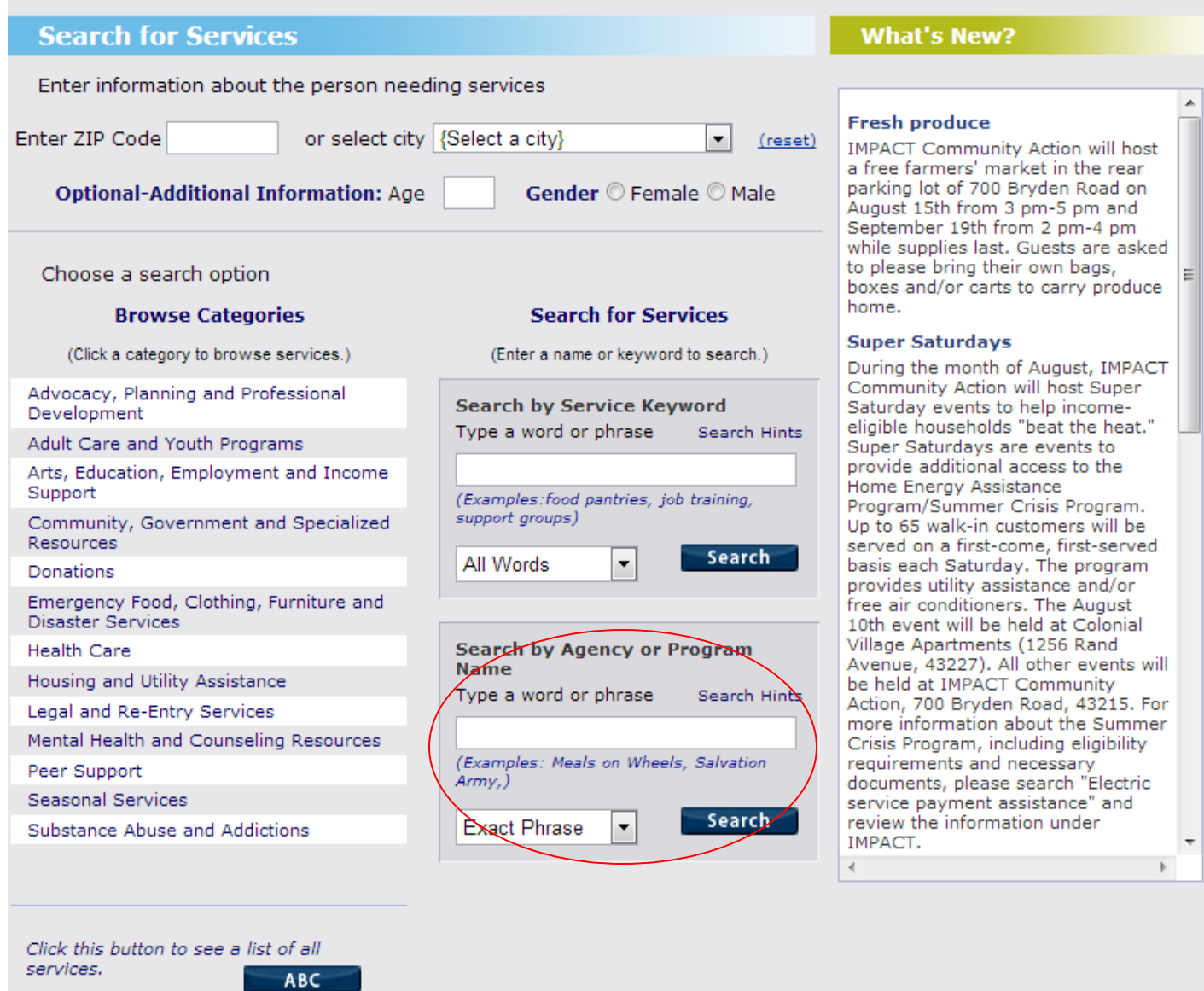

# Filtering Searches

There are a number of way to filter (narrow) searches. You can filter the search by zip code, city, age and/or gender. Though many organizations serve all Franklin County residents, some serve only specific zip codes, age brackets or neighborhoods. Inputting demographic information will retrieve only applicable results. For example, if a client lives in zip code 43202, organizations that serve only Grove City residents will not display. Additionally, if you enter a zip code, resources will display by distance from you.

#### Thursday, August 01, 2013 26,920 visitor searches

### Text Size  $+A -a$  Reset

#### HandsOn Central Ohio 2-1-1

Connecting residents in Franklin county with comprehensive and up-to-date information about social, health and government services.

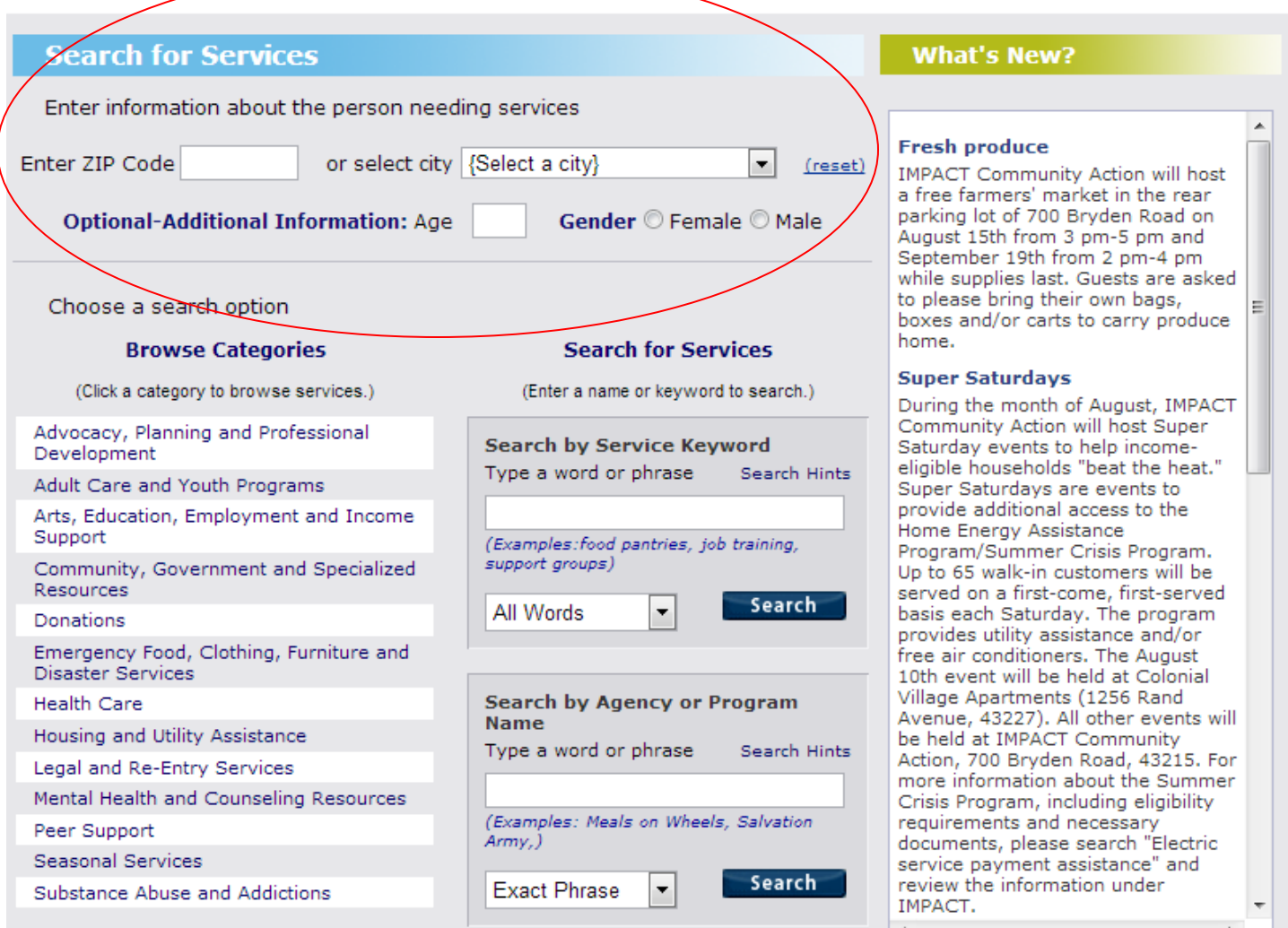